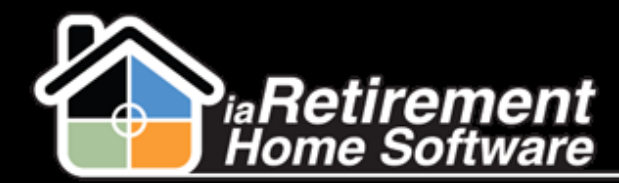

## How to Default Common Recurring Charges

## **Description**

Use this function to set up common Recurring Charges to begin charging automatically upon move-in. This is done if there are recurring charges that all residents within a community subscribe to automatically, such as telephone or cable.

Note: Recurring Charges are associated with Primary Residents. Do not enter Recurring Charges in a Sharing Resident's profile.

## **Step by Step**

- **1** Navigate to the Billing Codes tab. If this tab does not appear at the top of your screen, click the plus sign (+) to the right of your tabs for a complete list of tabs.
- 2 Click on the **Billing Code** you would like to default

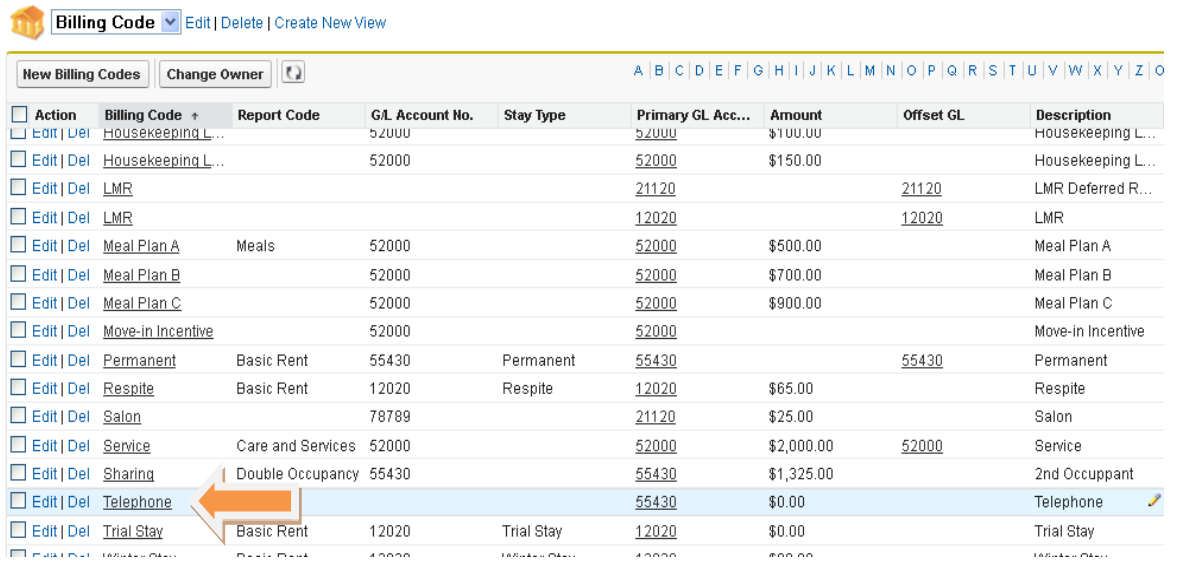

- 3 Hover over Prices in the baby words at the top of the page
- 4 Click **New Prices**
- 5 In **PR Name**, enter a description. If you are setting up prices for multiple communities, include the name of the community in the description (e.g., Telephone Palm Springs)
- 6 Specify the **Community**

Updated: October 29, 2013

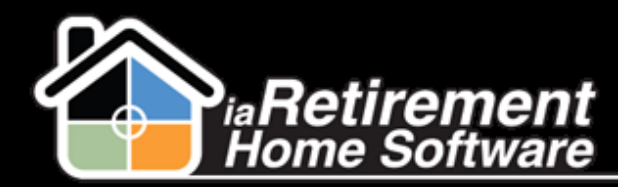

## Default Common Recurring Charges

- 7 Enter an **Amount**
- 8 Click the **Default** checkbox
- 9 Click **Save**
- 10 Repeat steps 3-9 for each community